# Simple Analytics

This pdf is generated on April 20, 2024. Go to <u>the documentation page</u> for the most up-to-date version.

### Admin API

Use this if you want to administer your account. With this API you can do a few things, for example, list all websites and add websites to your dashboard.

#### List websites

GET <a href="https://simpleanalytics.com/api/websites">https://simpleanalytics.com/api/websites</a>

The only Admin API endpoint that is available for all plans.

Your user ID and API key are shown in <u>your account settings</u>. The team ID does not have any effect on this endpoint. It always returns all websites for a user.

#### Add a website

POST <a href="https://simpleanalytics.com/api/websites/add">https://simpleanalytics.com/api/websites/add</a>

For this endpoint you need a Business or Enterprise plan. You will be upgraded automatically when using this endpoint.

You can specify a time zone via timezone and set the website to public or private via the public boolean. See wikipedia for a list of valid time zones. If you don't specify a time zone we will set it to UTC.

#### Labels

If you want to keep track of your websites in a different way. A label could help. This is how that looks at the websites overview page:

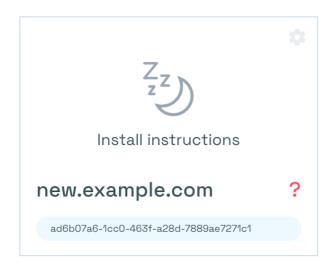

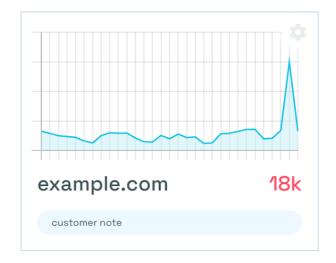

Add "label": "customer note" to your request body to set a label. Only strings are allowed.

## **Custom endpoints**

For bigger customers we make custom endpoints. If you are in the need of a custom endpoint, <u>let us know</u>.

This pdf is generated on April 20, 2024. Go to <u>the documentation page</u> for the most up-to-date version.